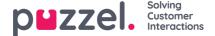

## See contacts and search for contacts

On the Start/Home page you can see all the contacts in the list (20 contacts per page), and you can search for contacts.

When you search, contacts that **contain** you search string in First name, Last name, Working title, Organization, Department, phone numbers and email addresses are returned.

You can click on a contacts name to see this contacts details:

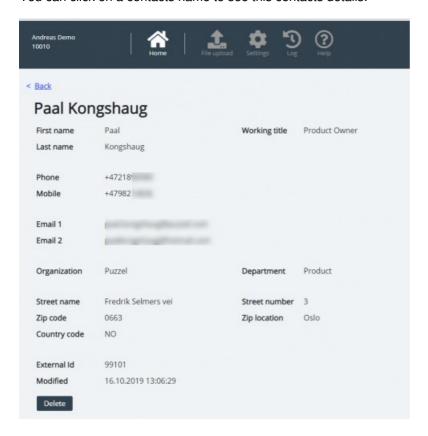